## Scroll Pops - Complete Website With Right

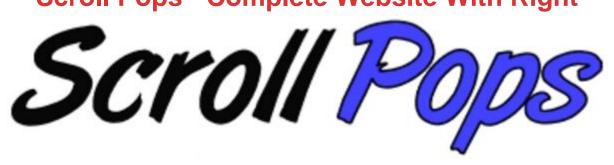

## **DOWNLOAD HERE**

A complete website with 10 windowstools. You'll get Master Resell Rights. Publish the website in this package and start to make money, or use it for your own project. Tooldescriptions: 1) Cover Windows Cover Windows look and function similar to traditional "Popup" windows except instead of opening in a separate window, they open over the page inside of an "iframe" and cannot be blocked by Popup Blockers. You can feature any web page URL of your choice inside of the Cover Window when it is launched, such as your opt-in email list form or a special offer message...launch any web page that you want...it's all up to you. You can set the window size to any width and height of your choice and its position to any location of your choice. You can also turn the Title Bar on or off and choose from multiple border styles, sizes, and colors. Plus you can even add a live countdown to the web page that loads in your Cover Window. This is great for adding urgency to your offers and can significantly boost your response rates. The Cover Window will automatically close when the countdown reaches zero. Once a Cover Window has launched, whenever the visitor scrolls, the Cover Window will maintain its set position so that it always appears in the location that you specify, until the window is closed. 2) Dialog Windows Dialog Windows look and function similar to traditional "Popup" windows except instead of opening in a separate window, they open in a Web Page Dialog box and are currently not blocked by most Popup Blockers. You can feature any web page URL of your choice inside of the Dialog Window when it is launched, such as your opt-in email list form or a special offer message...launch any web page that you want...it's all up to you. You can set the window size to any width and height of your choice and its position to any location of your choice. Plus you can even add a live countdown to the web page that loads in your Dialog Window. This is great for adding urgency to your offers and can significantly boost your response rates. The Dialog Window will automatically close when the countdown reaches zero. You

can launch 2 types of Dialog Windows: Modal Dialog Windows: window retains the input focus while open; the user cannot interact with the main window that launched it until the dialog window is closed; window can be moved by user. Modeless Dialog Windows: window displays in fixed position even when the user switches input focus to the main window that launched it; window goes away when the web page that launched it is exited; window can be moved by user. 3) Popup Windows These are the traditional "Popup" windows that open in a separate window. You can launch both Popup and Popunder windows. You can feature any web page URL of your choice inside of the Popup Window when it is launched, such as your opt-in email list form or a special offer message...launch any web page that you want...it's all up to you. You can set the window size to any width and height of your choice and its position to any location of your choice. Plus you can even add a live countdown to the web page that loads in your Popup Window. This is great for adding urgency to your offers and can significantly boost your response rates. The Popup Window will automatically close when the countdown reaches zero. 4) Full Windows These are simply full browser windows with all of the default attributes (i.e., titlebar, statusbar, etc.). You can feature any web page URL of your choice inside of the Full Window when it is launched, such as your opt-in email list form or a special offer message...launch any web page that you want...it's all up to you. You can set the window size to any width and height of your choice and its position to any location of your choice. Plus you can even add a live countdown to the web page that loads in your Full Window. This is great for adding urgency to your offers and can significantly boost your response rates. The Full Window will automatically close when the countdown reaches zero. 5) Confirm Windows Confirm Windows command attention by requiring visitors to either accept your offer (by clicking the OK button) or decline your offer (by clicking the Cancel button). Whenever someone clicks the OK button, the URL of your choice will load in either a separate window or the current window. You can feature any URL of your choice to load when the OK button is clicked, such as a web site or even a download link. You can significantly increase visits to any link of your choice and even increase the downloads of your freely distributed digital products. For example, you could include a message urging people to order your product now in the Confirm Window. Then when they click the OK button, you can have them automatically sent to your order page. Also, you could include a message urging people to download your free ebook. Then when they click the OK button, you can have the download URL for your ebook automatically load. Another example: you could include a message urging people to visit a site such as a

site for which you're an affiliate. Then when they click the OK button, you can automatically send them to your affiliate link so you can earn a commission. You can include any text of your choice in the Confirm Window. 6) Subscribe Windows Subscribe Windows command attention by requiring visitors to either sign up for your list (by clicking the OK button) or not sign up for your list (by clicking the Cancel button). Whenever someone clicks the OK button, the visitor's default email client will send an email message addressed to your Subscribe Email Address. The From email address in the subscribe message will be whatever the person has in his/her email software settings. You can significantly increase your list subscriptions by making it super easy for people to subscribe to your list without having to fill in any forms...they simply click the OK button. You can include any text of your choice in the Subscribe Window. 7) Mail Windows Mail Windows command attention by requiring visitors to either sign up for your list (by clicking the OK button) or not sign up for your list (by clicking the Cancel button). Whenever someone clicks the OK button, the visitor's default email client will load a New Mail window prefilled with the recipient(s), subject line, and message body of your choice. Then the visitor simply clicks Send to send the message to the recipient(s). If you have the form prefilled with your Subscribe Email Address as the recipient, the person can easily subscribe to your list by just clicking the Send button since the form is already prefilled. In addition to using Mail Windows to build your opt-in email list, you can also use them as Tell-A-Friend forms. Simply prefill the form with a site recommendation message and your site's URL then leave the recipient field blank so the person can enter their friends' email addresses. You can significantly increase your list subscriptions and site recommendations by making it easier for people to subscribe to your list and recommend your site. You can include any text of your choice in the Mail Window. 8) Bookmark Windows Bookmark Windows command attention by requiring visitors to either agree to bookmark your site (by clicking the OK button) or decline (by clicking the Cancel button). Whenever someone clicks the OK button, the "Add To Favorites" window will open. Then the person simply clicks OK to bookmark your site. You can include any text of your choice in the Bookmark Window. 9) Home Page Windows Home Page Windows command attention by requiring visitors to either agree to set your site as their Home Page (by clicking the OK button) or decline (by clicking the Cancel button). Whenever someone clicks the OK button, the "Would you like to set your Home Page to..." window will open. Then the person simply clicks OK to instantly set your site as his/her Home Page. You can include any text of your choice in the Home Page Window. 10) Alert Windows Alert Windows command attention

by requiring visitors to view a text message of your choice before they can do any other tasks on the current page. They must click the OK button to close the Alert Window. Alert Windows are a great way to notify your visitors of important information, reinforce and highlight important messages, encourage people to take action, or simply to display any text message that you want them to read at that particular point of the page. Plus the person having to click "OK" sort of implies that they agree with whatever is in your text message (since after they read the message, they "answer" by clicking "OK"). For example, you could insert a message saying... "Don't miss out on this super deal. Order now before it's too late!" Then when they click the OK button to close the Alert Window, it can "subconciously" and "hypnotically" make them feel like they're agreeing to order your product and may make them more likely to do so. You can include any text of your choice in the Alert Window.

## **DOWNLOAD HERE**

## Similar manuals:

<u>Special Offer!! - Tymoes Stardust - Layered PSD File Absrtact Ideal For Magazine Covers, Websites</u> Or Wallpapers

Toolshed In The Small Village Of Weichselboden Styria Austria

A Window On A Toolshed Decorated With Flowers In The Small Village Of Weichselboden Styria Austria

Discarded Farmers Tools On An Scottish Isle

Make-up Utensils Tools

Smith Tools In A Coal Fire At Kaltenberg Knight Plays Bavaria Germany

Smith Tools In A Coal Fire At Kaltenberg Knight Plays Bavaria Germany

Easel With Chair, Desk And Atistss Tools In The Garden

Typical Baking Tools

Tools, Symbolic For House Built

Tools, Symbolic For House Built

Tools, Symbolic For House Built

Tools, Symbolic For House Built

Blacksmith With Traditional Tools Holds An Iron Into The Glow **Construction Worker With Tools Construction Worker With Tools** Wooden Kitchen Tools **Woodworking And Cutting Tools** Older Tradesman Holding Various Tools Office Workplace, Desk, Laptop And Tools Office Workplace, Desk, Laptop And Tools Injection Syringe In A Holding Clamp, Other Tools Cheek Retractor, Other Tools Injection Syringe, Other Tools **Businessman With Tools** Businessman With Tools And Laptop Businessman With Tools And Laptop Man In Business Outfit With Tools And Hard Hat **Businessman With Tools Businessman With Tools Businessman With Tools Businessman With Tools Burglar Holding Burglary Tools** The Dance Music Manual: Tools, Toys And Techniques - Rick Snoman Pro Tools LE And M-Powered: The Complete Guide - Mike Collins Dance Music Manual: Tools, Toys, And Techniques - Rick Snoman Secrets Of Recording: Professional Tips, Tools & Techniques - Lorne Bregitzer <u>Strategies And Tools For Corporate Blogging - John Cass</u> Knowledge Management Tools - Rudy Ruggles

18 Complete Websites Private Label Custom Squeeze Pages

<u>How To Increase Your Website Traffic: For Website Owners, Small Businesses, Internet Marketers</u> And Web Developers - Khoa Bui

Pro Tools 9: Music Production, Recording, Editing And Mixing - Mike Collins

<u>Creative Sequencing Techniques For Music Production: A Practical Guide To Logic, Digital Performer, Cubase And Pro Tools - Andrea Pejrolo</u>

Getting Started With Digital Imaging: Tips, Tools And Techniques For Photographers - Joe Farace

<u>Social Media Analytics: Effective Tools For Building, Interpreting, And Using Metrics - Marshall Sponder</u>

Global Business: Concepts, Methodologies, Tools And Applications (4 Volumes)

Membership Websites Demystified

Optimize Your Website

Retooling HR: Using Proven Business Tools To Make Better Decisions About Talent - John W. Boudreau

Leadership Essentials: Practical Tools For Leading In The Church - , Carol Cartmill